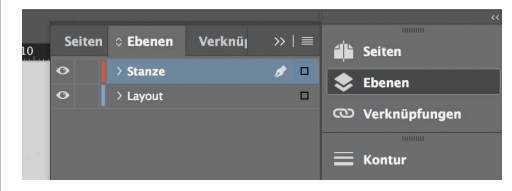

*Lege zwei Ebenen mit InDesign an (Stanze und Layout):*

- *› In Ebene "Stanze" legst du unsere Druckvorlage (Ebene ausblenden, sobald du das Druck-PDF erstellst) › In Ebene "Layout" erstellst du dein Design*
	- Datenformat *Endformat plus 2 mm Beschnitt umlaufend (entfällt bei der Weiterverarbeitung)*
	- Offenes Endformat *Format geschnitten und gestanzt*
- Sicherheitsabstand *Offenes Endformat plus 3 mm Sicherheitsabstand nach innen*

*210 mm 214 mm* *109 mm 105 mm*